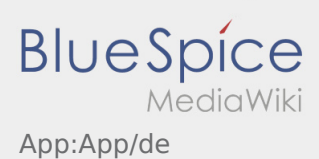

# Inhaltsverzeichnis

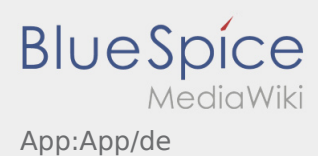

### Navigation

Diese Seite beschreibt den Aufbau der App und erklärt Ihnen die verschiedenen Funktionen.

# $\bigoplus$  Hauptansicht

- Hier werden Allgemeine Informationen in der Kopfzeile angezeigt.
- Sobald Sie einen aktiven Auftrag haben, wird Ihnen die nächste Position hier angezeigt.

# $\bigoplus$  Hauptansicht

- Hier werden Allgemeine Informationen in der Kopfzeile angezeigt.
- Sobald Sie einen aktiven Auftrag haben, wird Ihnen die nächste Position hier angezeigt.

### Vollständiger Artikel

## **E** Auftragsliste

Die Auftragsliste zeigt Ihnen alle anstehenden Auftragspositionen.

# **E** Auftragsliste

Die Auftragsliste zeigt Ihnen alle anstehenden Auftragspositionen.

### Vollständiger Artikel

## **Chatfunktion**

Mit einem aktiven Auftrag von **inTime** können Sie den Chat nutzen.

## $\cdot$  Chatfunktion

Mit einem aktiven Auftrag von **inTime** können Sie den Chat nutzen.

### Vollständiger Artikel

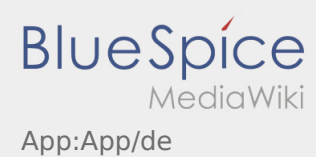

#### $\ddot{\cdot}$ Kontextmenü

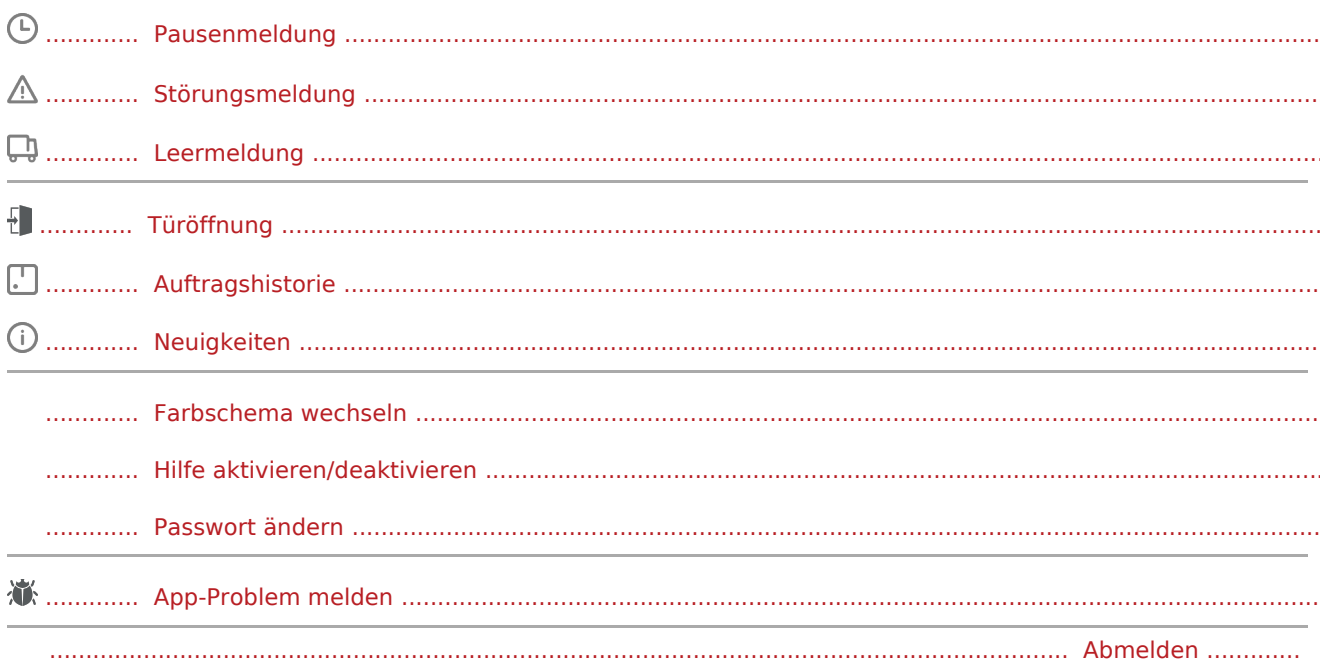

#### Weitere Funktionen  $\left( \left| {}\right. \right)$

Fotos/Dokumentenfotos

Auftraggeberinfo

Navigation starten